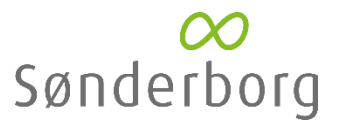

Sådan tilgår du det digitale informationsmøde:

Mødet afvikles via platformen Microsoft Teams Live. Alt hvad du skal gøre for at deltage er at klikke på mødelinket du har fået tilsendt. Vi tænder op for live-signalet ca. 15 minutter før, hvorfor der vil være en velkomstskærm. Mødet starter til det angivne tidspunkt i invitationen. Det anbefales, at du åbner linket senest 10 min. før mødet. Mødet kan tilgås med smartphones, tablet eller computer. Det anbefales dog, at man benytter en computer, da der vil blive præsenteret grafisk materiale, der kan være svært at se på smartphones eller tablets.

På mødet kan du hverken ses eller høres af andre. Det vil være muligt at stille spørgsmål undervejs når spørgsmål og svar åbnes.

På de efterfølgende sider findes en instruktion med billeder, der viser "trin-for-trin", hvordan du tilgår mødet med computer eller smartphone/tablet.

Sådan bruger du computer:

- 1. Når du trykker på mødelinket, skal du vælge "Se på internettet i stedet".
- 2. Deltag som anonym deltager.

Se nedenstående billeder med instruktion i "trin-for-trin":

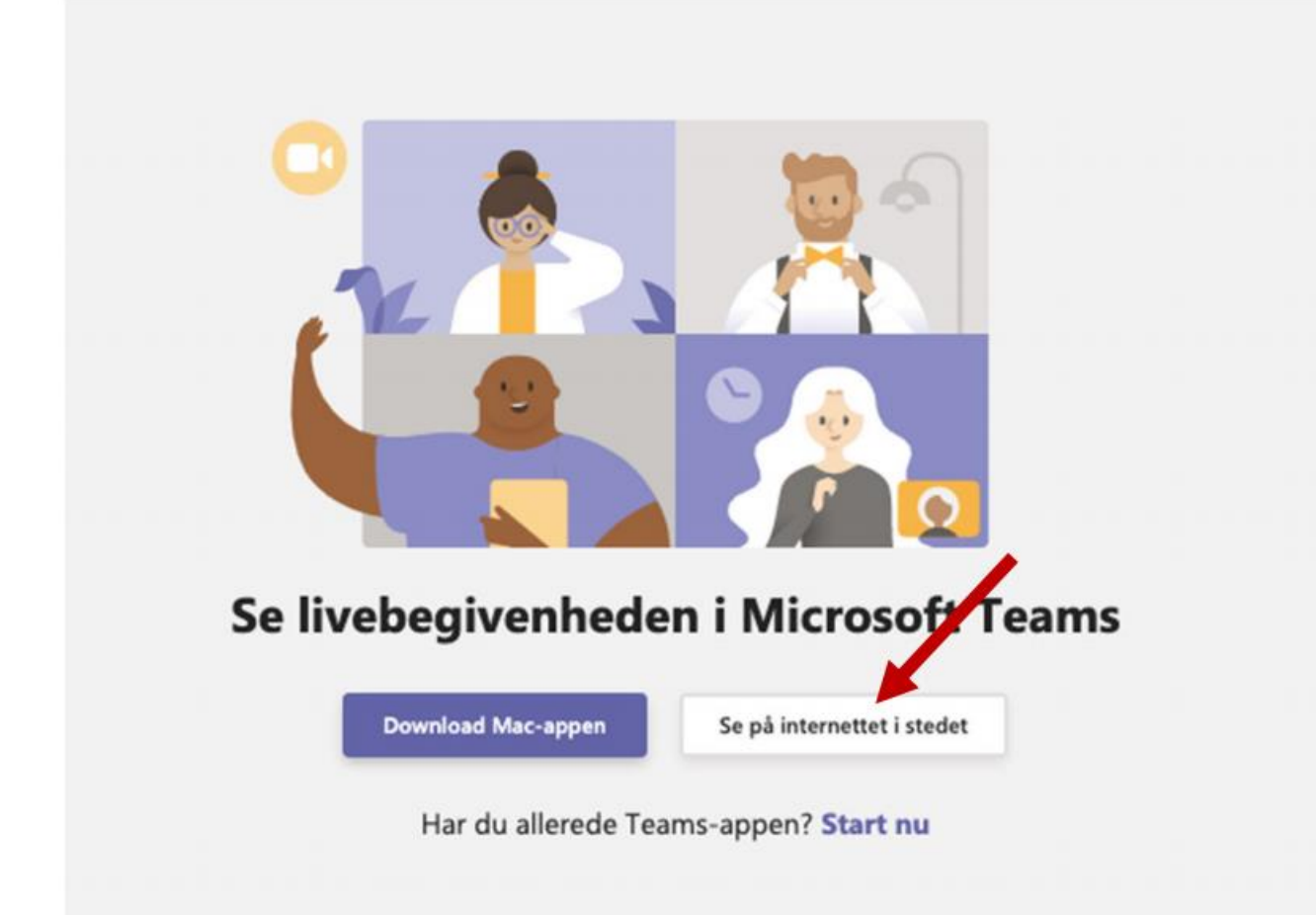

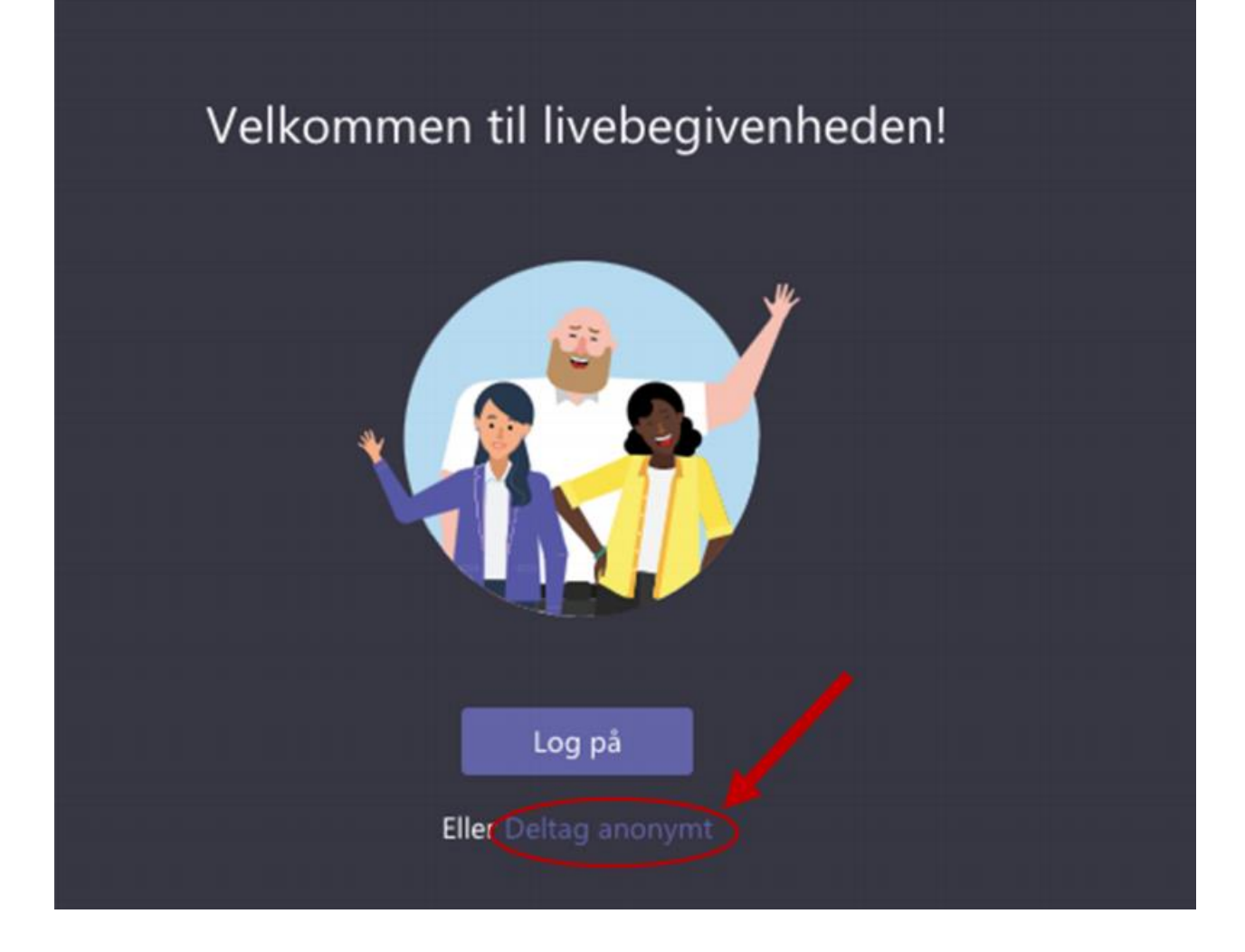

Sådan bruger du smartphones eller tablets:

Du kan kun deltage via app på tablet eller smartphone. Instruktion:

- 1. Når du trykker på mødelinket, vil du blive bedt om at downloade Microsoft Teams app'en.
- 2. Download app'en og deltag som gæst.

Se nedenstående billeder med instruktion i "trin-for-trin":

1. Tryk på mødelinket og browseren åbner på din smartphone/tablet. Hvis du allerede har app'en skal du trykke på "Open it". Hvis det er første gang du bruger app'en, skal du trykke på "Get the Teams app".

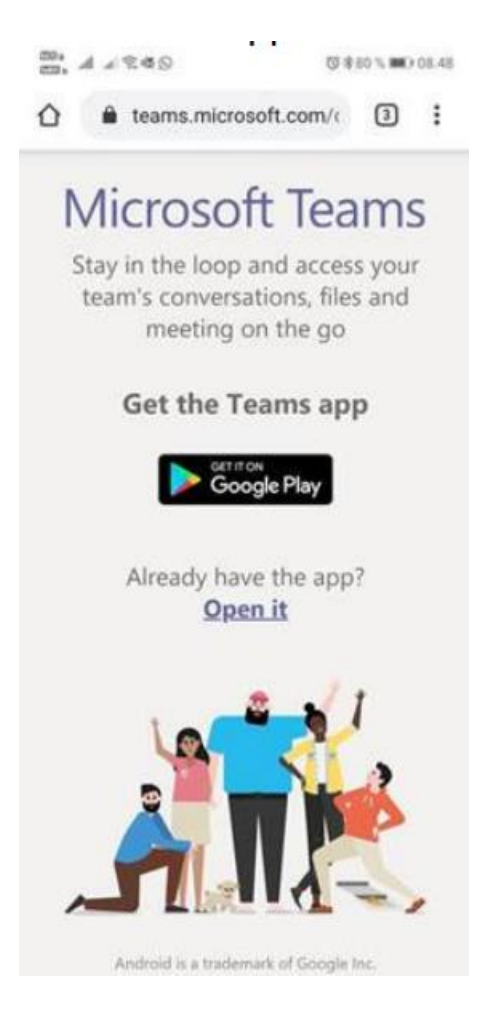

2. Herefter vil dette billede komme frem på din skærm og du skal nu trykke på: "Join as guest" (Oversat: Deltag som gæst)

# Ć

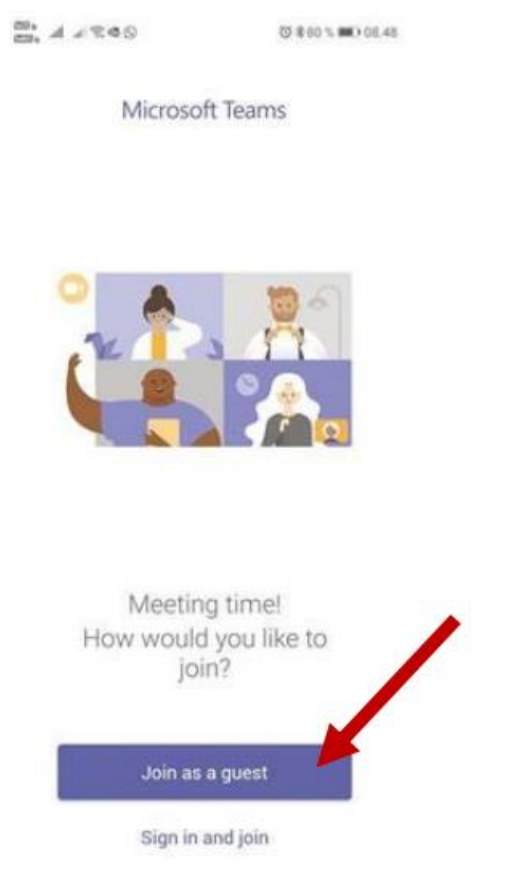

3. Herefter vil du blive bedt om at skrive dit navn som gæst.

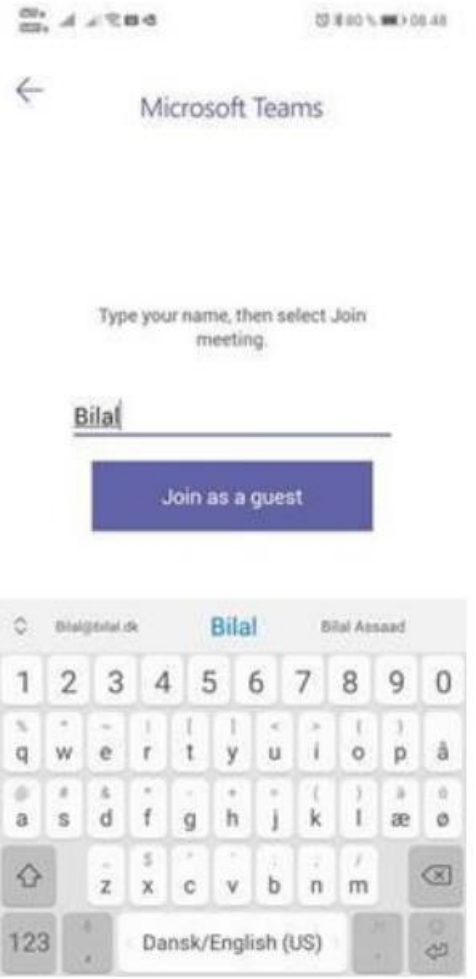

4. App'en vil nu bede dig om at få tilladelse til brug af mikrofon og sige følgende: "Allow Teams to record audio". (Oversat: Tillad Teams at få forbindelse til lyd). Tryk nu på "Allow" og du vil komme ind i live-begivenheden. Obs. Selvom du tillader at Teams får adgang til lyd, er det ikke muligt for andre at høre dig. Dette er blot en formalitet i Teams-systemet. Efter endt møde kan app'en slettes.

# $\alpha$

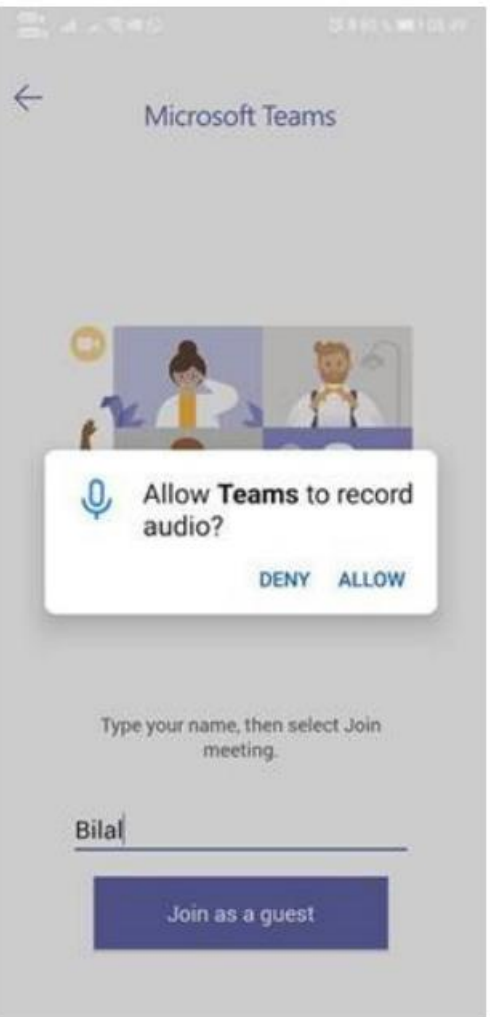